## *Egaliseur audio numérique – Programmation Graphique*

**But du TDP** : Ce TDP a deux objectifs : présenter les principaux concepts de programmation d'une interface graphique, sous Matlab, et illustrer les opérations de filtrage et de représentation en fréquence par le biais d'une application d'égalisation audio numérique. L'objectif de la séance est de réaliser certaines des fonctions conduisant à l'application suivante (égaliseur deux bandes) :

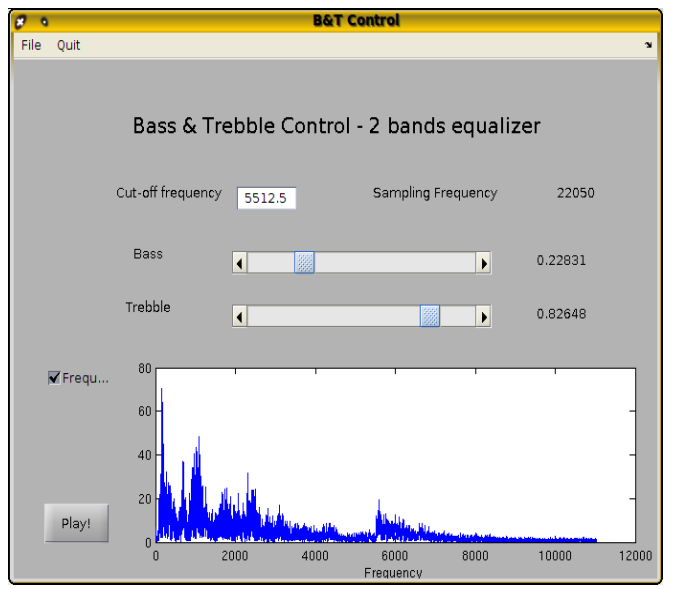

Les variables seront passées aux différentes fonctions en utilisant la technique « application data » reposant sur la mise à jour d'une structure. L'interface graphique proprement dite est ajustée avec guide, le GUI Design Environment de Matlab.

Différents scripts (corrigés) et signaux sonores sont fournis : rendez-vous à l'adresse <http://www.esiee.fr/~bercherj/New/TP/>

**Etape 1** : lancer guide, créer un menu « File », avec comme sous-menus « Open » et « Save », ainsi qu'un menu « Quit ». Sauvegarder sous le nom MyEtape1 et éditer le script créé MyEtape1.m – Consulter les aides des fonctions uigetfile, wavread et uiputfile. Remplir la fonction convenable pour réaliser la sélection, l'ouverture et la lecture d'un fichier wav. Tester. S'il y a lieu, éditer le corrigé « Etape1\_cor.m ».

**Etape 2** :

- Dans guide, ajouter un champ de titre « Bass and Trebble Control », ajouter un champ éditable (tag : EditCutOff) permettant d'afficher et entrer la fréquence de coupure. Ajouter deux champs textes, le premier affichant « Sampling frequency », le second, avec le tag « TextSamplingFrequency » permettant d'afficher la fréquence d'échantillonnage. Ajouter un objet « axes ». Ajouter un bouton Play (tag:PlayButton). Sauvegarder sous MyEtape2.
- Dans le script, à l'endroit qui va bien, ajouter la commande set(handles.TextSamplingFreq,'String',num2str(FS)) ;
- Lire le champ EditCutOff, via la commande get, val=get(handles.EditCutOff,'String') ; et affecter le résultat dans handles.FCutOff (utiliser la commande conversion str2double). Sauvegarder par guidata.
- Créer une fonction update fig permettant de mettre à jour la figure. Sélection de l'axe par axes(handles.axes1)
- En cas de pression sur le bouton Play, effectuer la lecture par soundsc ou audioplayer (nécessité de récupérer la valeur de Fs).

S'il y a lieu, éditer le corrigé « Etape2.m ».

## **Etape 3 :**

- Ajouter deux réglettes (sliders) permettant d'ajuster les aigus et graves (tags : SliderTrebble et SliderBass) et deux textes statiques permettant d'afficher les valeurs prises par les réglettes (tags : TextTrebble et TextBass).
- Initialiser à Fs/4 le champ textCutOff et sauvegarder la fréquence de coupure dans handles.FCutOff. Initialiser à 0.5 les slider et les champs texte associés
- Lire les valeurs des sliders, mettre à jour les champs textes associés
- Dans une fonction update H, créer un filtre H, constant entre 0 et FCutOff et dont l'amplitude est donnée par la réglette Bass, puis constant entre FCutOff et Fs/2 et dont l'amplitude est donnée par le réglette Trebble. Là, il faut réfléchir un peu sur la correspondance entre points et fréquences, et sur les symétries de la TFD. Reconstruire en particuler par symétrie, le filtre entre Fs/2 et Fs. Mettre à jour le signal de sortie, par exemple transporté dans un handle.outputsig\_f=xf.\*H
- A chaque mouvement des réglettes, appeler la mise à jour de H (update\_H), puis la mise à jour de l'affichage (update\_fig).

S'il y a lieu, éditer le corrigé « Etape3.m ».

**Etape 4** : Ajouter une case à cocher checkbox, de tag CheckBoxFreq, qui si elle est cochée commande un affichage en fréquence plutôt qu'en temporel. La valeur est obtenue par val=get(handles.CheckboxFreq,'Value') et le test sera en if val==0 … else … end. Mettre à jour l'affichage dès que la case change d'état.

S'il y a lieu, éditer le corrigé « Etape4.m ».

## *Pour aller plus loin :*

- réaliser un égaliseur audio à 8 bandes
- ajouter un bouton de volume
- prévoir un bouton reset
- proposer un changement de fréquence d'échantillonnage au moment de la sauvegarde (sous échantillonnage ou interpolation)
- menu de choix d'égalisations pré-établies (en U, en M, en W...)
- et vos initiatives

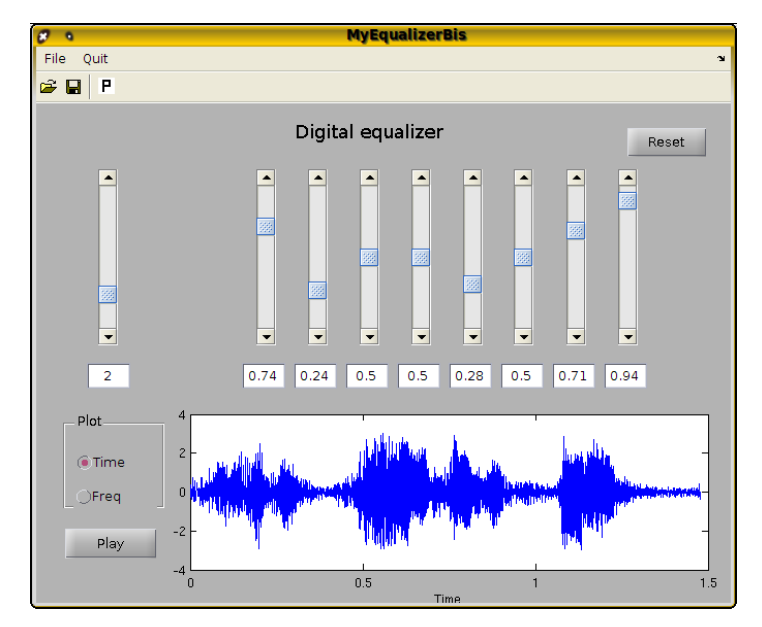